General Procedures (March 6, 2008)

# EOC PHOTOHISTORIAN

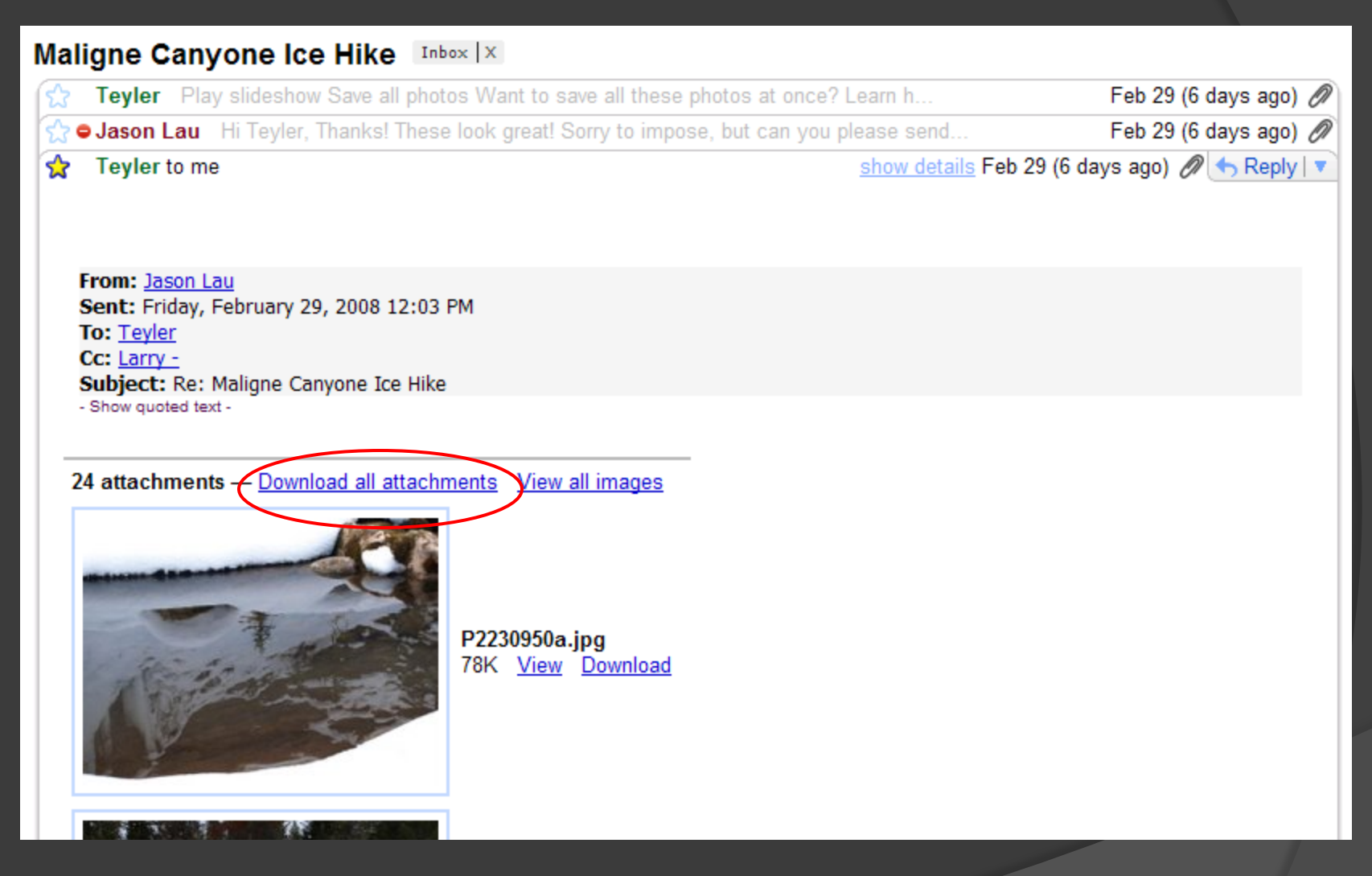

Acknowledge pictures receipt by email. Ask them to resize if necessary.

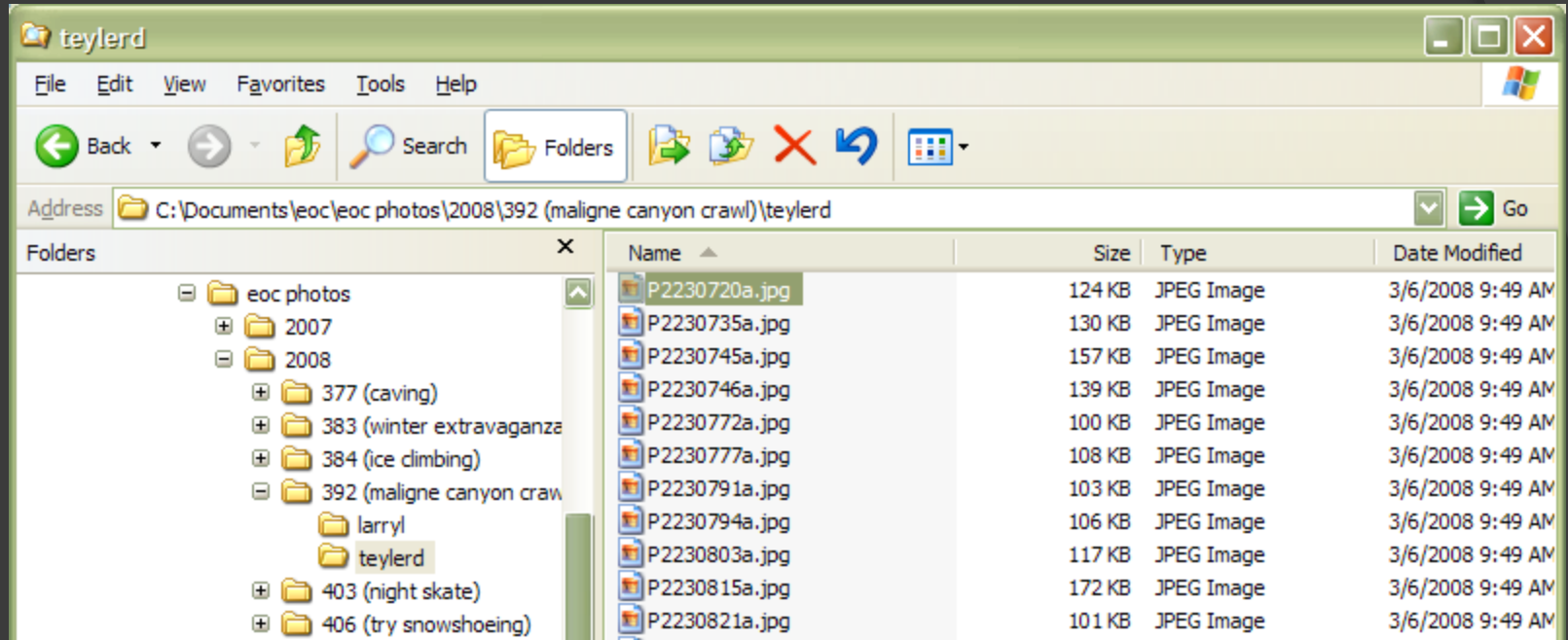

Save by [YEAR], [event ID (description)], [firstname,lastinitial]

If you resize for them, feel free to toss the big files.

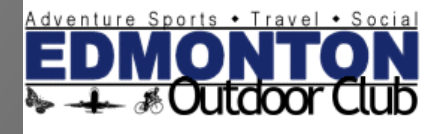

#### Be a Sponsor of the **EDMONTON Outdoor Club** - 46 Click here for info...

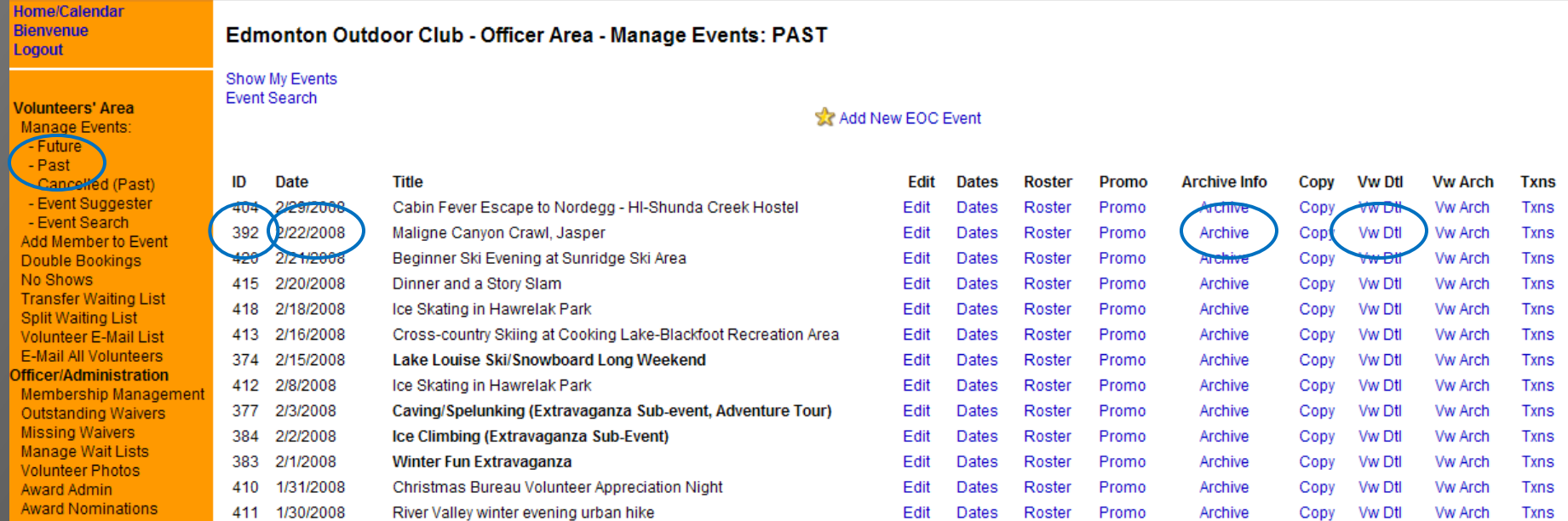

Best place to find event ID is the "PAST" page on the manage events navigation.

This page will also give you date, original posting URL and Archive access.

### Login to Fotki, click MY FOTKI, and then appropriate YEAR

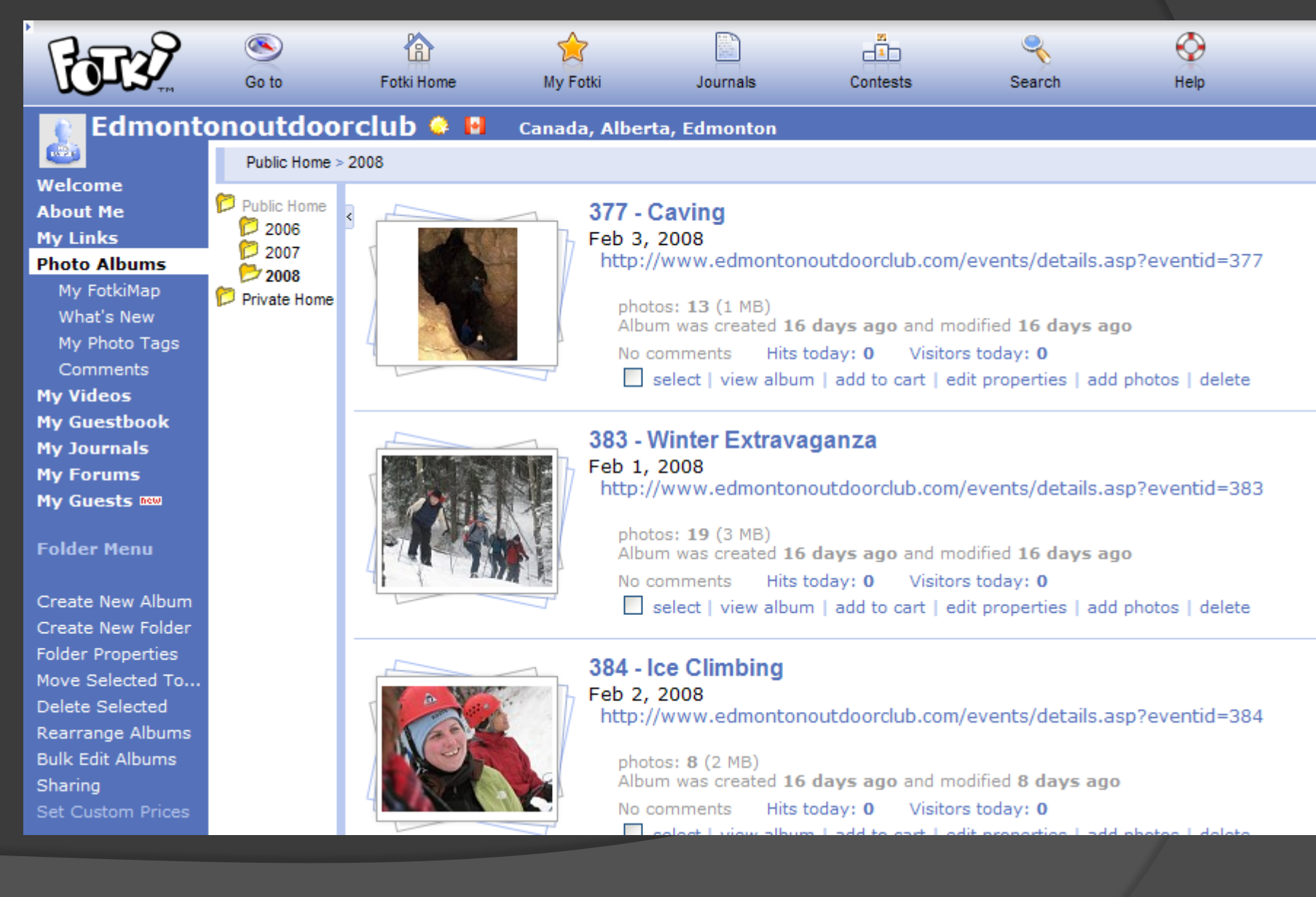

#### If adding photos to existing event, scroll to event and click "add photos".

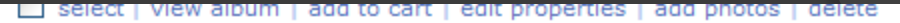

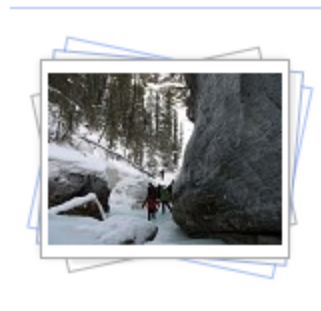

#### 392 - Maligne Canyon Crawl

Feb 22, 2008 http://www.edmontonoutdoorclub.com/events/details.asp?eventid=392

select | view album | add to cart | edit properties | add photos | delete

photos: 12 (2 MB) Album was created 10 days ago and modified 10 days ago No comments Hits today: 1 Visitors today: 1

#### I usually use the ActiveX Uploader.

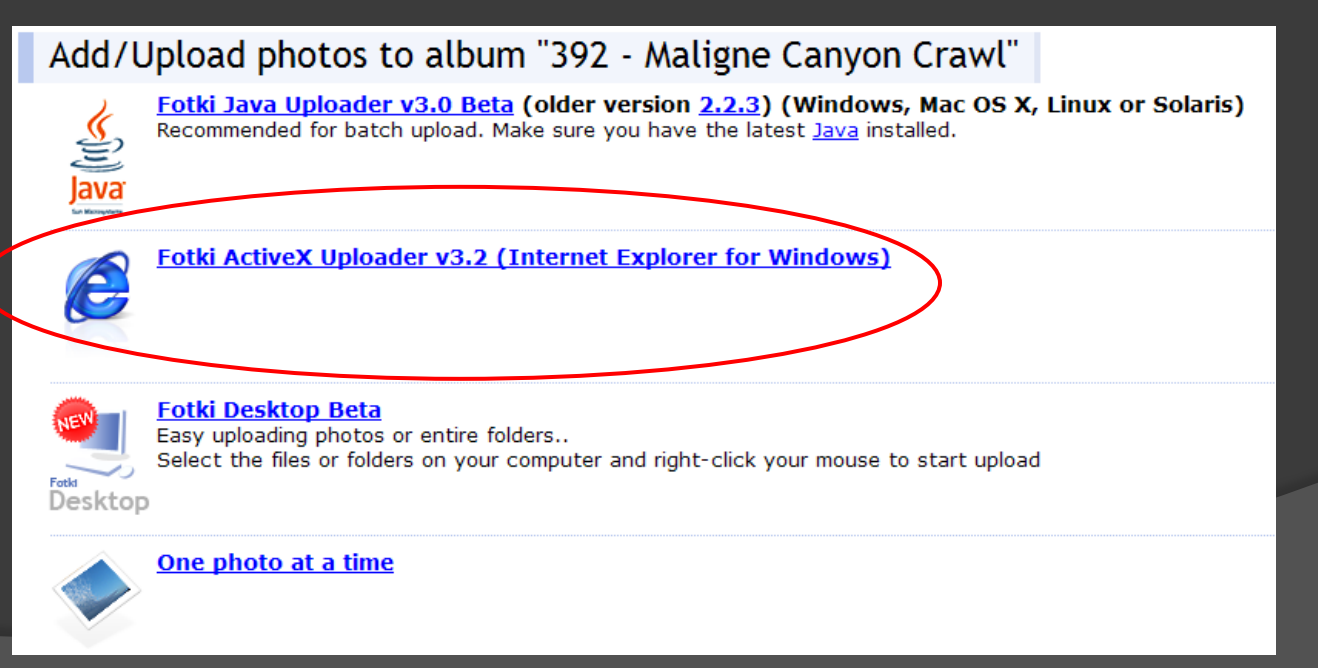

#### Navigate to your local folder, select all pictures, click "add" and "start upload".

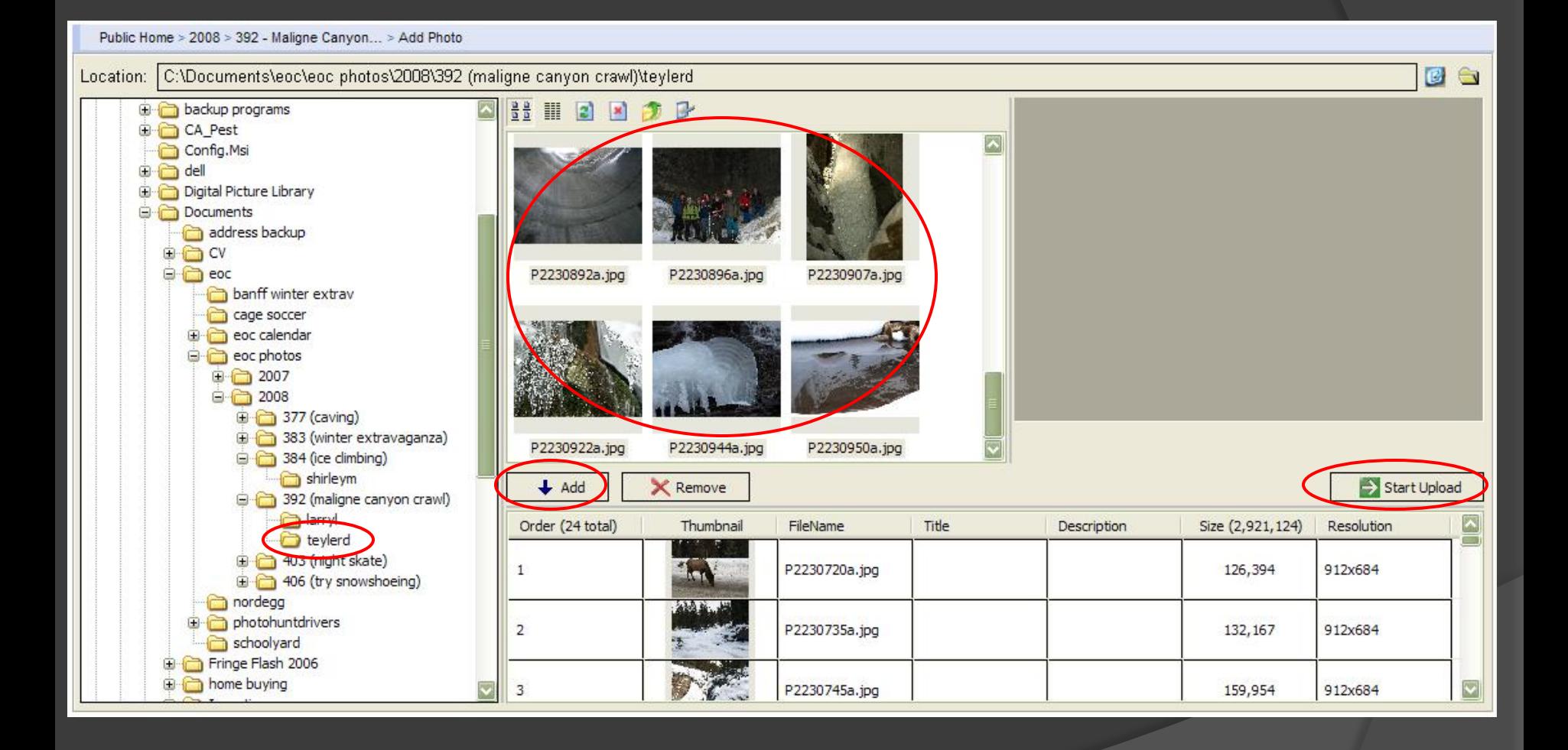

# Upload in progress...

5%

Please wait and be patient until you see the confirmation window. You will be notified when upload is complete.

#### m

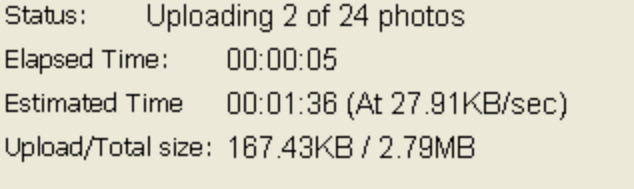

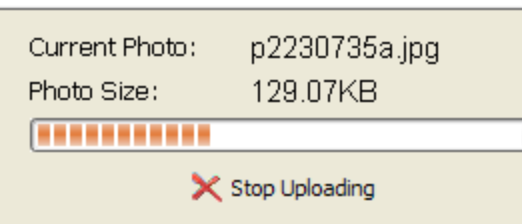

 $<<$  Back

### Return to the album. Select newly uploaded pictures and click "bulk tagging"

**About Me My Links** 

#### 392 - Maligne Canyon Crawl http://www.edmontonoutdoorclub.com/events/details.asp?eventid=392 **Photo Albums**

**Thumbnails** 

 $1 \t2 \t3 Next Page >$ 

a00NarmineMalione

Canvon Crawl08 162

Order print

Edit | Delete

My FotkiMap What's New My Photo Tags Comments **My Videos My Guestbook My Journals My Forums My Guests new** 

**Album Menu** 

Add Photo(s) **Album Properties** Rearrange Photos Add to Cart Select All Unselect All Move Selected To... Copy Selected To... Delete Selected Bullet Fritt Photos **Bulk Tagging** Delete All Com Delete All Originals

**Set Custom Prices** 

a01Maligne Canvon Crawl08 032 Order print Edit | Delete

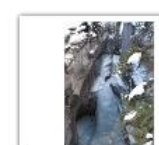

Order print

a02Maligne Canvon

Crawl08 037 Edit | Delete

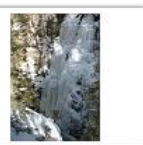

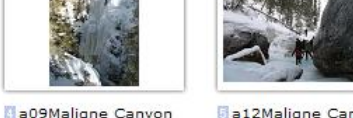

 $\sim$ 

Ba12Maligne Canvon Crawl08 073 Order print Edit | Delete

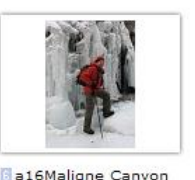

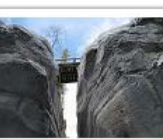

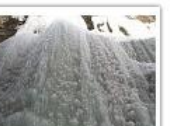

a18Maligne Canvon Crawl08 099 Order print Edit | Delete

a19Maligne Canvon Crawl08 117

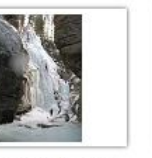

a22Maligne Canyon Crawl08 132 Order print Edit | Delete

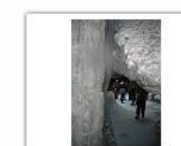

a25Maligne Canyon Crawl08 137 Order print Edit | Delete

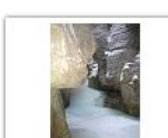

a27Maligne Canyon Crawl08 154 Order print Edit | Delete

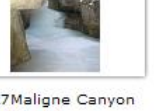

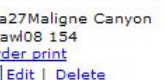

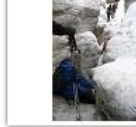

Crawl08 060

Edit | Delete

Order print

a33Maligne Canyon Crawl08 176 Order print Edit | Delete

网 P2230794a

V Edit | Delete

Order print

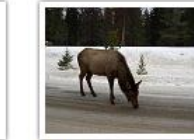

图 P2230720a

Order print Edit | Delete

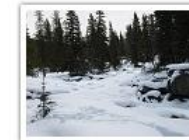

Crawl08 088

Edit | Delete

Order print

**D** P2230735a

Order print Edit | Delete 图 P2230745a Order print

Edit | Delete

B P2230746a Order print Edit | Delete

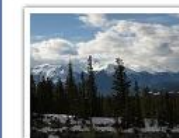

MP2230772a

Order print

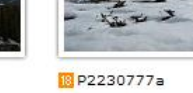

Order print Edit | Delete V Edit | Delete

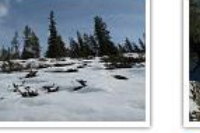

图 P2230791a

Order print Bdit | Delete

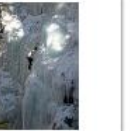

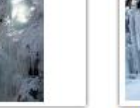

图 P2230803a

Order print

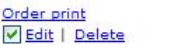

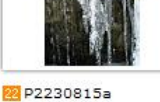

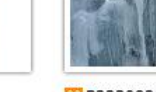

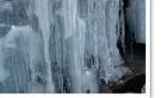

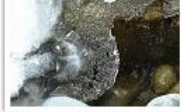

图 P2230825a

Order print Edit | Delete

Be sure to select the ones you want, or else it'll bulk tag everything.

![](_page_8_Picture_59.jpeg)

![](_page_8_Picture_60.jpeg)

![](_page_8_Picture_62.jpeg)

![](_page_8_Picture_63.jpeg)

Order print

Edit | Delete

Order print Edit | Delete

![](_page_8_Picture_67.jpeg)

![](_page_8_Picture_68.jpeg)

![](_page_8_Picture_69.jpeg)

Order print Edit | Delete

Print all for \$5.04 | Slideshow | Badge |

![](_page_8_Picture_72.jpeg)

Public Home > 2008 > 392 - Maligne Canyon... > Albums.Nav.BulkTaggingOf

## Bulk Tagging of 392 - Maligne Canyon Crawl album's photos

![](_page_9_Picture_2.jpeg)

P2230803a

P2230815a

P2230821a

![](_page_9_Picture_8.jpeg)

![](_page_10_Picture_13.jpeg)

![](_page_10_Picture_1.jpeg)

![](_page_10_Picture_2.jpeg)

![](_page_10_Picture_14.jpeg)

## Send update (optional)

If new event, make new event folder in the appropriate year.

![](_page_11_Picture_1.jpeg)

And put files in a subfolder with the member's name.

#### Back to Fotki, this time to make a new album.

![](_page_12_Figure_1.jpeg)

![](_page_13_Picture_7.jpeg)

#### **Create Album**

![](_page_13_Picture_8.jpeg)

## Copy address to album.

![](_page_14_Picture_1.jpeg)

![](_page_15_Picture_68.jpeg)

#### Edmonton Outdoor Club - Officer Area - Event Archive

Here you can change or add archive details for the event listed below.

![](_page_15_Picture_69.jpeg)

Date(s): Fri, Feb 29 2008

Thankfully no attacks from ravenous bears coming out of hibernation or from attack pine weasels (Pine Martens) jumping from trees on top of us lol. We actually saw a Pine Marten climbing in a tree right in front of us on the Goldeye lake trail. At first it startled me because I was blazing the trail and I was the first to see it. Much to my relief it wasn't a bear cub. It was pretty cute and it was peeking its little head around the tree as we all stood there and took pictures. Write Up: We saw lots of other different wildlife, mountains and hiked down to a couple different frozen waterfalls; Crescent Falls and Cline River/Coral Canyon where we saw a couple of groups ice climbing. Weather was really warm with lots of sun. The hot tub after was a bonus. I waited until after our potluck Saturday night and I went out and soaked under the stars. I forgot how many stars you can see outside of the city (beautiful). Good times had by all especially the potluck

**ILITM** 

Lori H. Mae B. Ted G. Laurie Rae, Leslie. Who Attended: Ε Chrystal C, Mark G, Rosemarie, heather b, Larry erica, Destiny, Tim K Photo Album URL http://public.fotki.com/edmontonoutdoorclub/2008/404---cabin-fever-i/ Send Notification Ser Carr auto eatic notification to attendees ab  $=$   $1000$ ate?) omit

Paste in album link. Send update.

# Points to remember

- **Keep downloaded picture files organized** 
	- Helps with future contests/calendars
- Keep Fotki organized
	- **Use Event IDs and EOC event post URLs**
	- Put in albums and tag to give people credit
- **■** Put album link back into EOC event **archive**